## **Правила и уведомления в СКАУТ-Эксплорер 3.5**

Для реагирования в режиме реального времени на нарушения дисциплины водителей и технологии работы спецтехники, в системе СКАУТ разработан модуль **Правила и уведомления** (рис. 1).

В нем пользователю доступно создание любого количества правил, для каждого из которых можно определить свой тип, выбрать территорию его действия и объекты мониторинга, на которые данное правило распространяется.

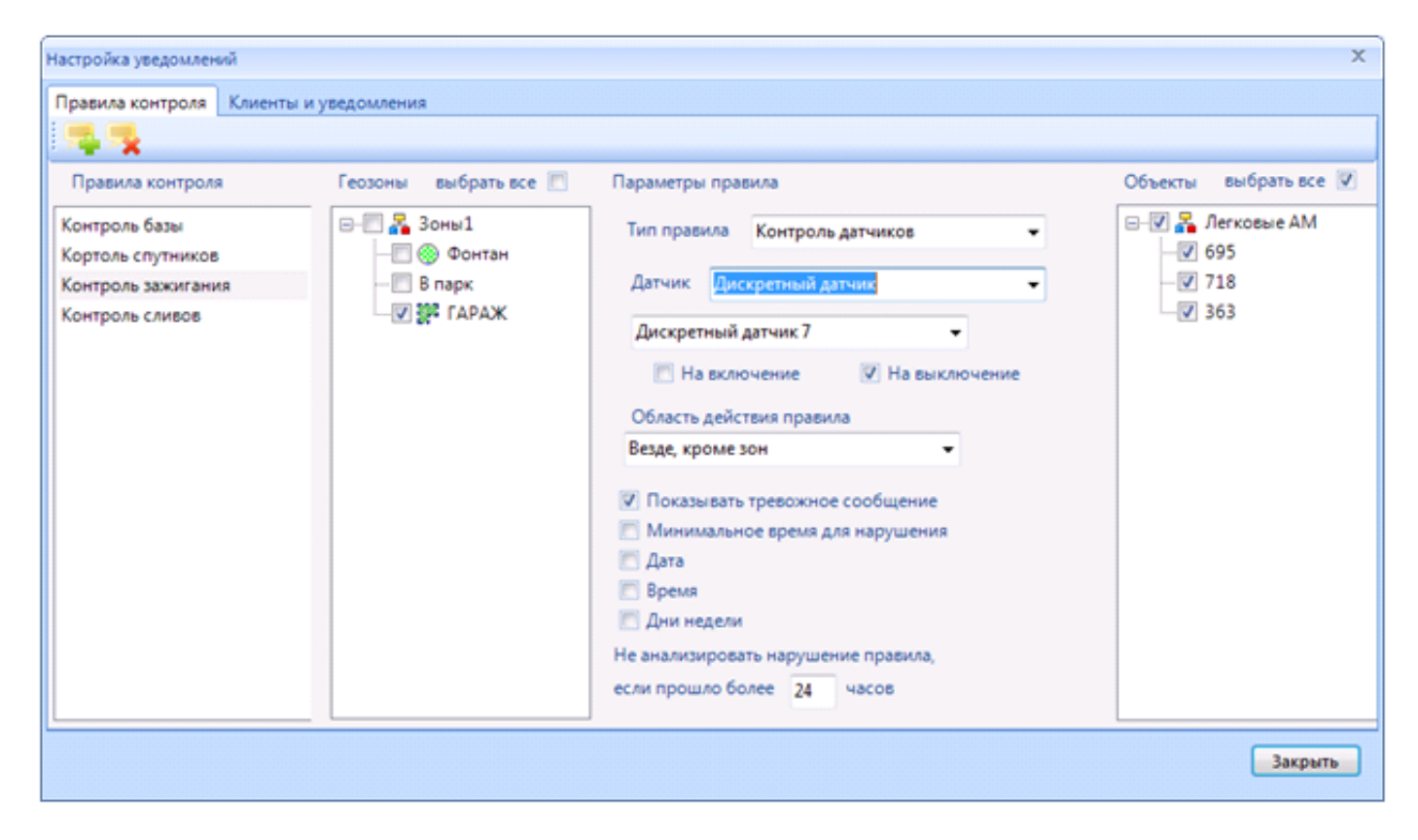

**Рисунок 1 - Модуль Правила и уведомления. Настройка**

Существует 5 типов правил:

- 1. **контроль геозон;**
- 2. **контроль датчиков;**
- 3. **контроль стоянок;**
- 4. **контроль спутников;**
- 5. **контроль заправок и сливов**.

**Контроль геозон** позволяет отслеживать вход/выход транспорта в/из заданных на карте зон.

**Контроль датчиков** служит для контроля следующих параметров:

- температуры
- скорости
- перехода терминала на резервное питание
- состояния любого **дискретного входа**  можно контролировать работу механизма, тревожную кнопку и т.п. (Новое в 3.5)

**Обратите внимание!** Контроль скорости доступен через Контроль датчиков → Скорость. Срабатывание правила по превышению скорости происходит при превышение порога не менее чем на 1 км/ч.

Для каждого правила можно настроить ряд параметров:

- Область действия. Можно выбрать геозоны, в которых правило будет работать или наоборот – настроить так, что правило будет работать везде, кроме обозначенных геозон. Например, позволяет контролировать скоростной режим в черте города или на территории предприятия.
- Дата позволяет задать диапазон дат для активации правила. Например, полезно при работе спецтехники на объекте в течение конкретного периода строительства.
- Время позволяет задать интервал времени в течение суток, в который когда правило будет работать. Например, ограничить запуск двигателя в ночное время или продолжительные стоянки в дневное.
- Дни недели. Например, ввести ограничения на работу в выходные дни. Или создать отдельные правила, которые будут работать только в выходные дни и отправлять уведомления на почту (о почтовой отправке см. ниже)
- Не анализировать нарушения, если прошло более часов. Этот параметр указывает, какой интервал в прошлом будет анализироваться программой СКАУТ-Эксплорер при получении данных за прошлый период. Например, если пользователь выключает компьютер в конце рабочего дня и включает его утром следующего рабочего дня, то СКАУТ-Эксплорер при включении загрузит все данные за прошедшую ночь со СКАУТ-Сервера и проанализирует их на предмет нарушения правил. Если же пользователь не запускал программу более указанного интервала, то данные за более ранний период не будут анализироваться. Стоит отметить, что модуль **Правила и уведомления** создан в первую очередь для оперативного реагирования на нештатные ситуации. Анализировать работу техники за прошедшие периоды удобно с помощью Отчетов.

 Для каждого типа правила можно выбрать опцию **показывать тревожное сообщение**. В этом случае, при нарушении настроенного правила, будет активироваться окно **тревожные сообщения** с перечислением случившихся нарушений. При этом будет звучать тревожная сигнализация. Для подтверждения уведомления о нарушении и отключении звуковой сигнализации, пользователь должен подтвердить все уведомления.

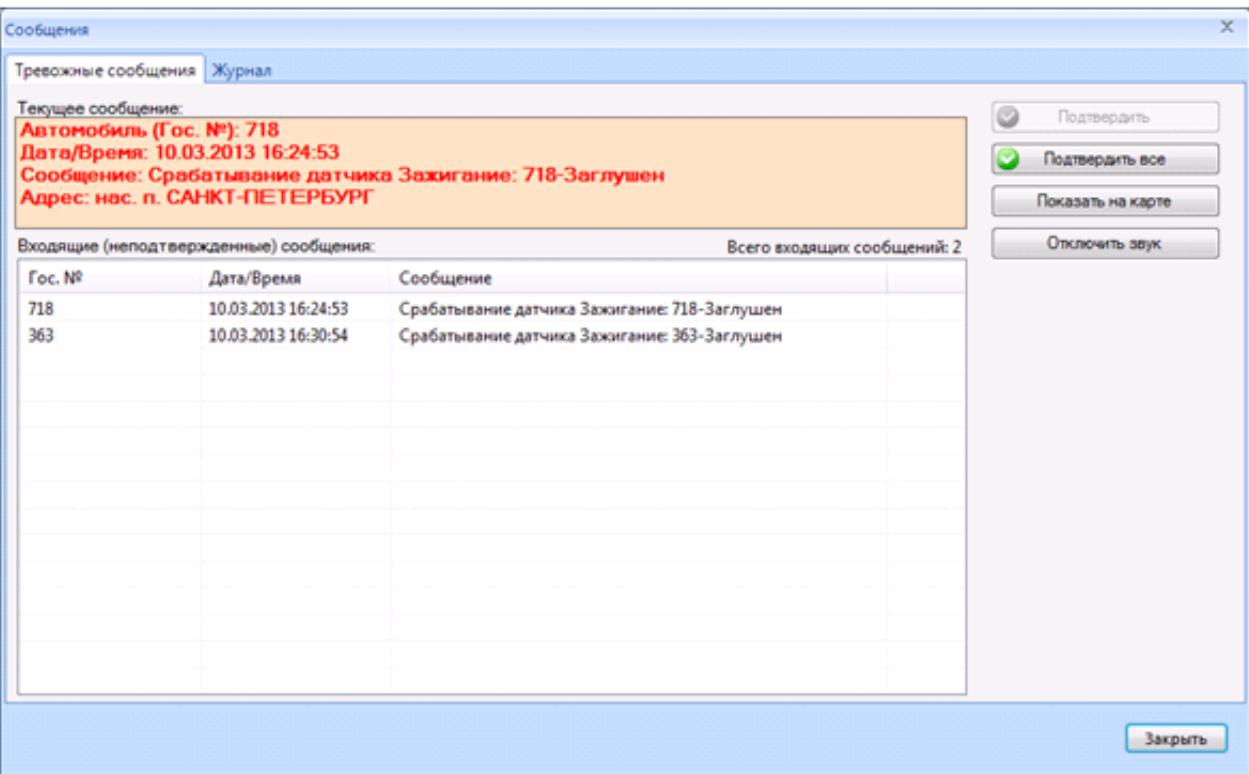

**Рисунок 2 - Уведомление о нарушении**

Кроме уведомлений с помощью тревожных сообщений, СКАУТ-Эксплорер позволяет уведомлять заинтересованных в этом лиц по электронной почте. Для этого в окне настройки уведомлений необходимо переключиться в закладку **Клиенты и Уведомления** и там указать email адрес получателя уведомлений и выбрать, нарушения каких созданных правил его интересуют.

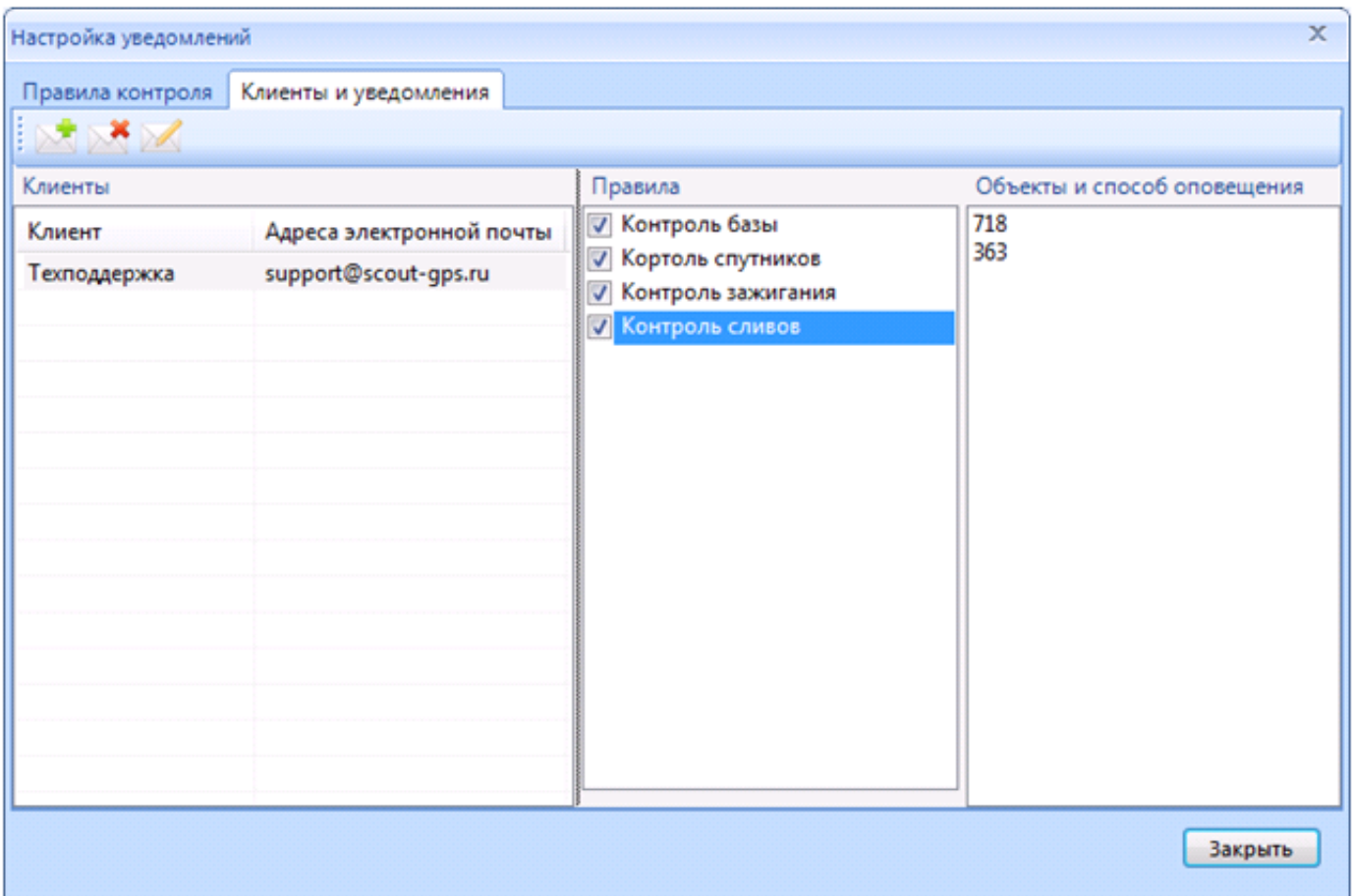

## **Рисунок 3 - Модуль Клиенты и уведомления. Настройка уведомлений по электронной почте**

Для того, что бы электронные письма отправлялись получателю уведомлений, необходимо настроить подключение к почтовому SMTP серверу в **Настройках** – **Почта.**

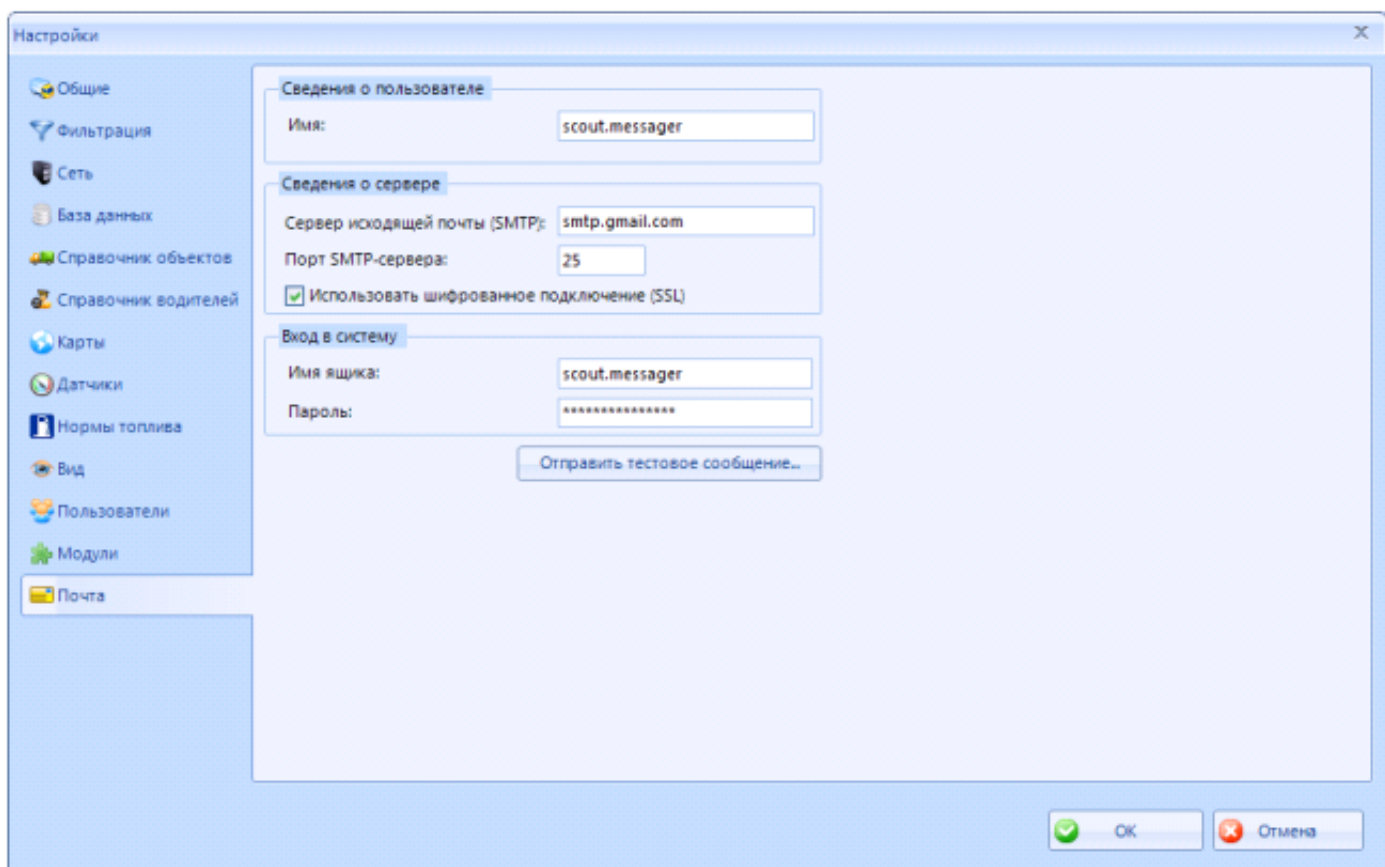

**Рисунок 4 - Настройка подключения к почтовому SMTP серверу**

**ВАЖНО!** Работа модуля **Правила и уведомления** (в том числе **отправка уведомлений по электронной почте**) возможно только при **включенной** программе СКАУТ-Эксплорер и возможности для программы подключиться к СКАУТ-Серверу. Таким образом, если пользователь хочет получать уведомления на почту в нерабочее время, компьютер с запущенной программой СКАУТ-Эксплорер должен оставаться постоянно включенным.

## **Обратите внимание!**

 При отправке тестового сообщения в СКАУТ-Эксплорер через почтовый ящик Gmail может возникать ошибка безопасности.

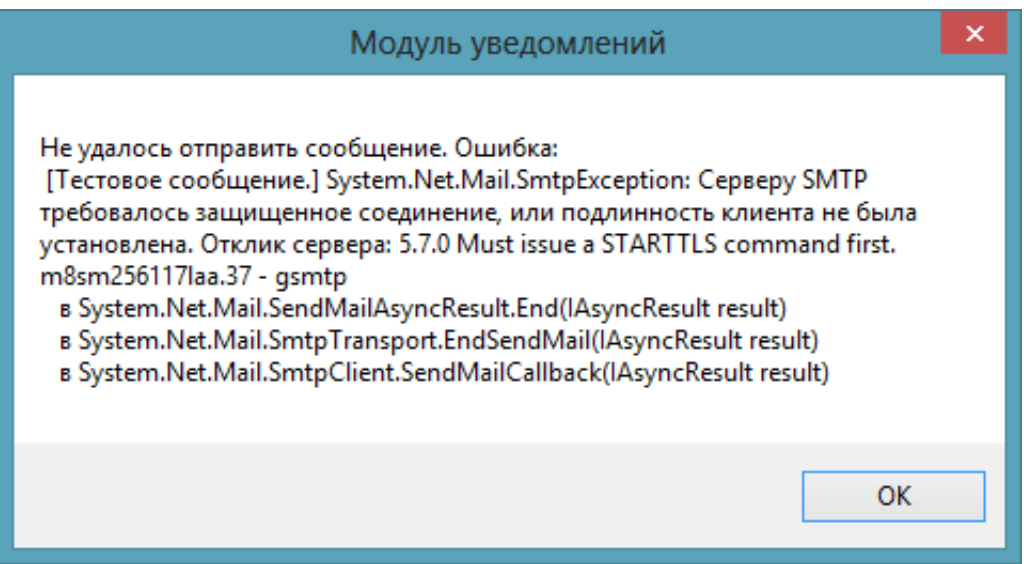

При этом необходимо в настройках вашего почтового ящика Gmail перейти в раздел безопасность [\(https://www.google.com/settings/security/lesssecureapps](https://www.google.com/settings/security/lesssecureapps)), и выбрать режим «включить».

[<<Назад](/wiki/%D0%9F%D0%B5%D1%80%D0%B5%D1%87%D0%B5%D0%BD%D1%8C%20%D0%BE%D1%82%D1%87%D0%B5%D1%82%D0%BE%D0%B2%20%D1%81%D0%B8%D1%81%D1%82%D0%B5%D0%BC%D1%8B%20%D0%A1%D0%9A%D0%90%D0%A3%D0%A2-%D0%AD%D0%BA%D1%81%D0%BF%D0%BB%D0%BE%D1%80%D0%B5%D1%80%203.5/) [Перейти к содержанию](/wiki/%D0%A0%D1%83%D0%BA%D0%BE%D0%B2%D0%BE%D0%B4%D1%81%D1%82%D0%B2%D0%BE%20%D0%BF%D0%BE%D0%BB%D1%8C%D0%B7%D0%BE%D0%B2%D0%B0%D1%82%D0%B5%D0%BB%D1%8F%20%D0%A1%D0%9A%D0%90%D0%A3%D0%A2-%D0%AD%D0%BA%D1%81%D0%BF%D0%BB%D0%BE%D1%80%D0%B5%D1%80%203.5/) [Далее>>](/wiki/%D0%9A%D0%BE%D0%BD%D1%82%D1%80%D0%BE%D0%BB%D1%8C%20%D0%B7%D0%B0%D0%BF%D1%80%D0%B0%D0%B2%D0%BE%D0%BA%20%D0%B8%20%D1%81%D0%BB%D0%B8%D0%B2%D0%BE%D0%B2%20%D0%B2%20%D0%A1%D0%9A%D0%90%D0%A3%D0%A2-%D0%AD%D0%BA%D1%81%D0%BF%D0%BB%D0%BE%D1%80%D0%B5%D1%80%203.5/)